# **2022** 年产权组织知识产权法官论坛 **Zoom** 用户指南

本指南提供以下方面的信息:

- Zoom 下载和设置;
- 加入会议;
- 会议设置:语言、音频和视频;
- 参会人员列表和聊天;
- 提出问题、发表看法;以及
- 故障排除。

## 论坛开始前

强烈建议使用 Zoom 客户端应用, 以便充分使用 Zoom 会议的各种功能, 包括同声传译。

#### 如需下载和安装**Zoom**客户端应用:

打开<https://zoom.us/download>。在Download Center(下载中心)点击"Zoom Client for Meetings"下的Download(下载)按钮并安装。

当您点击一个Zoom会议链接时,浏览器会出现一个弹窗,提示您使用Zoom客户端应用。点 击"Open Zoom.us application"(打开Zoom.us应用)。

#### 对于移动设备:

您可以从 App Store 或 Play Store 下载 Zoom client application (Zoom 客户端应用)。

建议在使用前检查 Zoom 客户端应用的更新情况。

# 为最流畅的音频体验进行设置

要获得最佳音频体验,稳定的网络连接和高质量音频耳机是关键。

在可能的情况下,使用有 线网络连接,并将电脑插 入电源插座

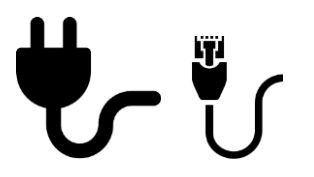

使用带麦克风的头戴式耳 机/入耳式耳机,以减少背 景噪音和回声

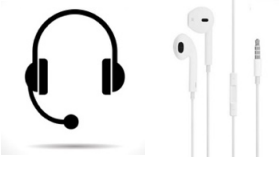

选择安静的地方,尽量减 少噪音

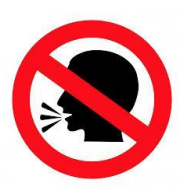

# 登录进入会议

在 Zoom 应用中,创建或登录您的 Zoom 帐户。

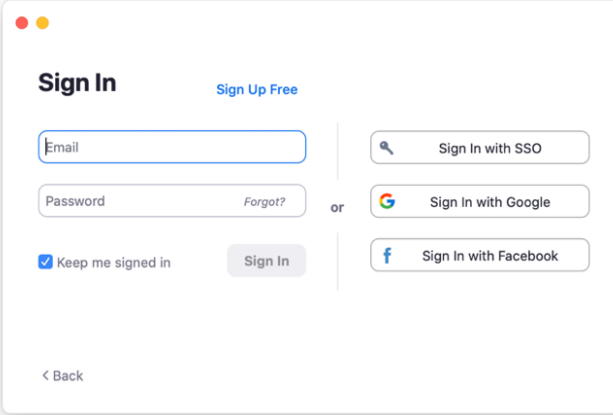

- 或在移动应用中:

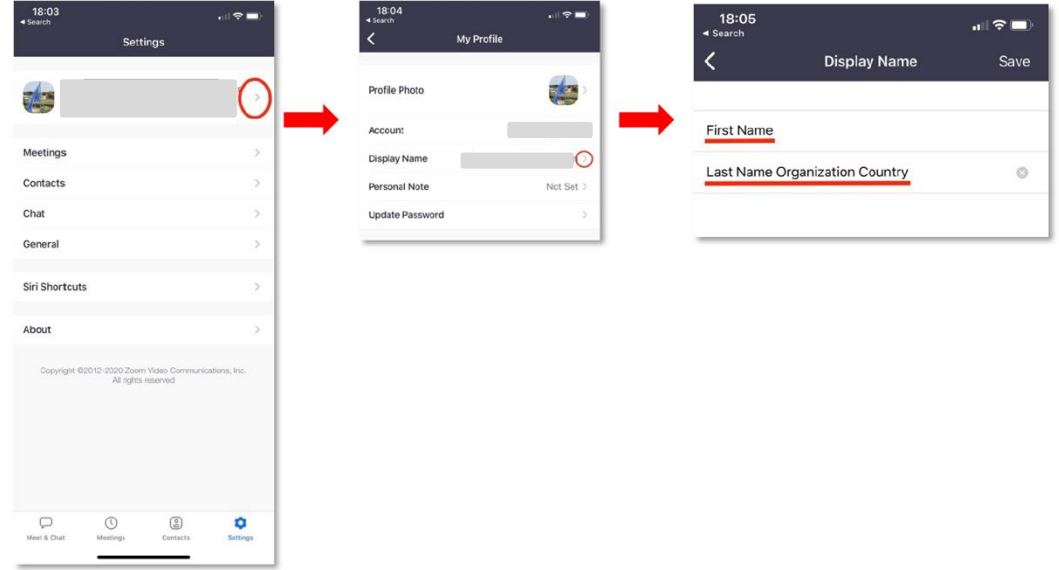

### 加入会议

#### 使用通过 **Zoom** 发给您的个性化链接加入论坛。

重要提示:该链接仅供您本人使用,不能分享。任何希望参加论坛的其他司法机构成员必须在 11 月 11 日前使用安全代码在论坛页面上注册。

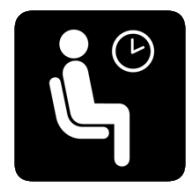

建立连接后,您将进入等待室。 请等待主持人将您接入。

## 会议设置

### 语言

同声传译以产权组织的六种官方语言提供: 阿拉伯文、俄文、法文、西班牙文、英文和中文。

请使用"Interpretation" (口译)按钮,选择要听的语言。原始语言仍然可以听到,但音量很 低,您可以选择"Mute original audio"(将原始音频静音)。

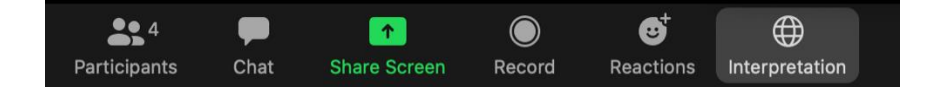

### 音频设置

进入会议后,使用麦克风旁边的箭头,检查音频设置,并选择正确的设备。

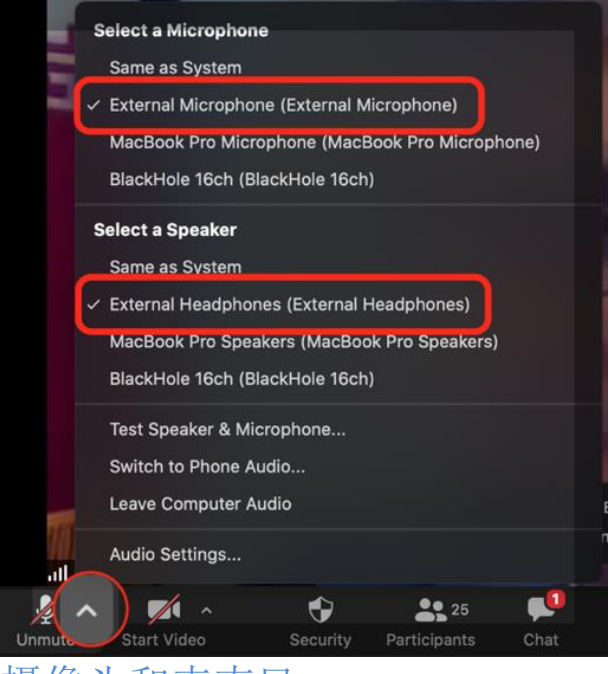

摄像头和麦克风

登录后,您的摄像头和麦克风将被默认禁用。

当请您发言时(按照下面说明的提问和评论程序),主持人将解除您的麦克风静音,使您能够 发言。

# 参会人员列表

点击"Participants"(参会人员)按钮, 即可看到所有远程连接到会议的参会人员的列表。

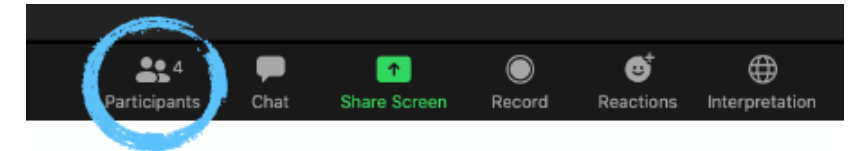

这时右侧将出现一个方框,其中也包括"Search"(搜索)栏。

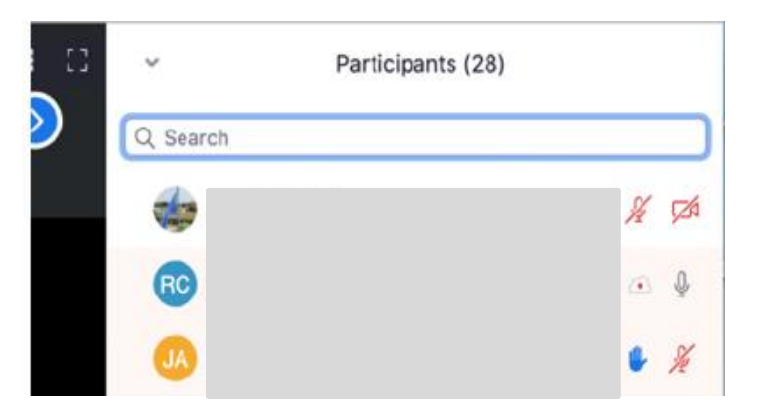

### 聊天功能

聊天功能可供分享问题和评论。

点击"Chat"(聊天),打开聊天框。

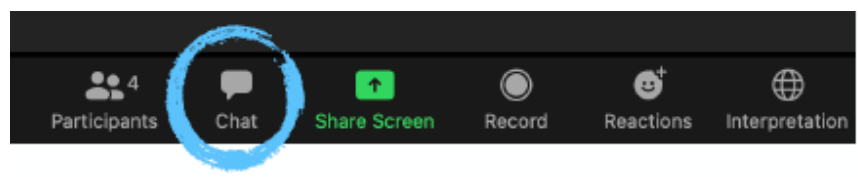

默认情况下,您的信息将被发送给"Everyone"(所有人),所有参会人员都能看到。您也 可以使用箭头选择特定参会人员,向其发送消息。

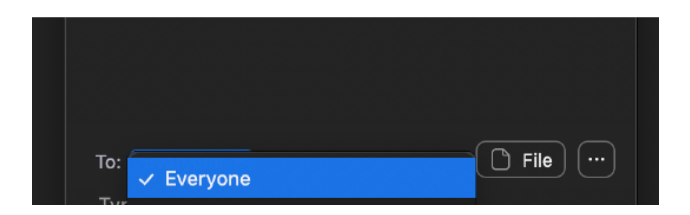

### 提出问题、发表看法

我们欢迎并重视您的积极互动。为确保有数百名法官参加的大型会议能够顺利进行,我们请您 协助按照以下步骤,交流问题和看法:

1. 在"Chat"(聊天)框中通过公开消息,分享您的问题或评论。

请注意: 我们不使用"Raise hand"(举手)功能。请使用 Chat 功能。。

- 2. 根据时间安排,您可能会被邀请通过音频(和视频,如果您愿意的话)提出您的问题/ 评论。主持人将解除您的麦克风静音。
- 3. 您必须点击"Unmute myself"(解除静音)才能发言,也欢迎您打开视频。

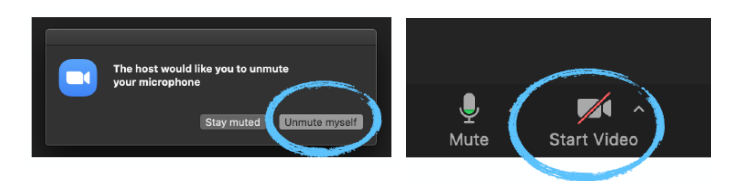

- 4. 发言。
- 5. 讨论完您的问题,或者您的评论发表完毕后,请将麦克风静音并关闭摄像头。请注 意,会议主持人可能将参会人员手动静音,以便会议进行。

我们请您在提问和评论时尽量言简意赅,以便尽可能留出时间,供他人讨论和参与。如果由于 时间所限,我们未能处理所有提交的问题,请您谅解。

#### 故障排除

如有任何技术问题,请向以下联系人请求帮助。如使用私聊功能,可以通过参与人员列表中的 搜索功能来寻找下面提到的帐户。

#### 技术支持

如果您无法连接到 Zoom 会议, 或在会议进行中需要技术帮助, 请和技术支持人员联系:

- 发送电子邮件至 [av.support@wipo.int](mailto:av.support@wipo.int)
- 拨打电话:+41 22 338 7777
- 通过私聊发信息至 Zoom 参会人员列表中的 "AV Support"(音频/视频支持)。

#### 其他问题

如有任何其他一般性问题,请通过私聊向参会人员列表中的"**WIPO Judicial Institute**"(产 权组织司法研究所)发送信息。